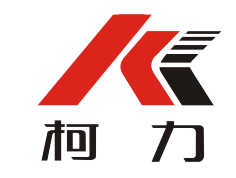

# **点阵显示多功能无线大屏幕**

柯力多功能点阵式显示无线大屏幕,除了具备笔段式大屏幕显示重量的功能以外, 还可以显示广告语(1000个汉字或英文字母),配置日期/时钟、农历、其他信息提示( 作为广告信息处理,需要用户自行录入)等显示功能。

本款无线大屏幕采用超长寿命,超高亮度的点阵式显示屏,该屏的寿命是传统笔段 式数码管寿命的2倍以上。

集成无线数据传输功能,可实现数据的无线透明传输,支持RS232标准数据接口。

## **一、应用领域**

1、 无线衡器,如无线汽车衡、无线台秤、无线吊钩秤、 无线天车等;

2、 工厂、仓储、门店、柜台等广告或称重信息无线显示的场合;

3、 与其它无线工控仪表配合,提供更丰富的显示内容。

# **二、技术指标**

- 1、 工作电压:交流220V/50Hz;
- 2、 工作温度: -10℃ ~ +40℃;
- 3、 无线通讯频段: 470 510 MHz
- 4、 无线通讯波特率: 1200bps(出厂默认设置)
- 5、 编码调制方式: GFSK调制
- 6、 最大发射功率: 10mW
- 7、 接收灵敏度: -125 dBm

# **三、功能**

- 1. 仪表的重量不变时,延时(可设置)自动转至显示广告、时间等设置或录入的信息 内容。
- 2. 通过大屏幕右侧的二个按键,可分别为选择和调整时间、波特率、显示单位(公斤/ 吨等)。以上调整也可通过软件实现。

3. 无线数据透明传输;

4. 支持空调壁挂式、背挂式、天龙板吊挂式、前挂式四种安装方式;

# **四、无线连线方式**

 $\sim$ 

无线系统是一个开放式系统。无线大屏幕系统采用物理信道区分实现点对点 一对一方式的专有无线通讯。

经上电、开机初始化流程后,物理信道一致的无线仪表和无线大屏幕可自适 应建立一对一无线通信。仪表显示数据和大屏幕显示数据始终保持一致。

# **五. 无线大屏幕和计算机无线通讯连接**

计算机连接柯力无线串口发射器,可实现无线大屏幕和计算机上位机之间无 线通讯。无线方式可方便的进行大屏幕广告的设置和更改。

大屏幕上位机程序采用V6.5版本,和点阵式大屏幕上位机程序兼容,可通用

硬件需求: windows XP系统的计算机; 无线系统配套的柯力无线发射器; 232串口数据线,无线大屏幕。

软件需求: USB转串口驱动程序(笔记本电脑使用): 通讯测试和配置工具软 件;大屏幕上位机通讯软件。

计算机上位机程序设置步骤如下:

1)正确连接无线发射器至PC串口,设备管理器中查看连接的串口通讯端口, 如图1所示。

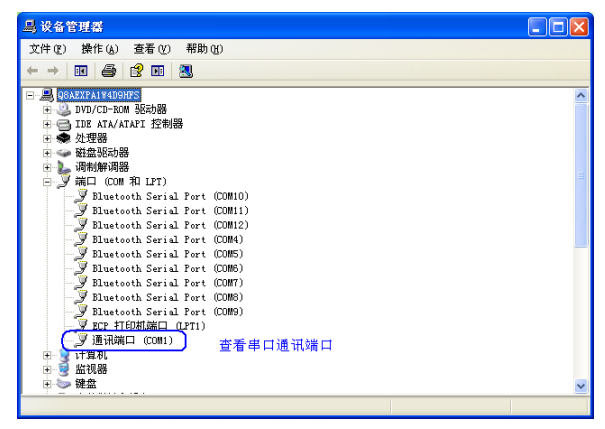

图1 串口端口查看

笔记本电脑安装USB转串口驱动后,使用USB转串口线连接无线发射器至 笔记本USB端口,如图2所示。

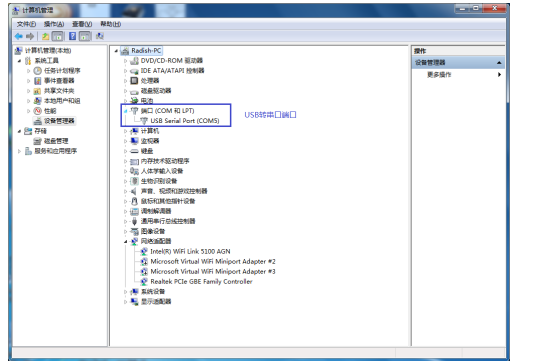

图2 笔记本电脑USB转串口端口查看

2)使用无线发射器串口调试工具进行串口连接测试,然后进行物理信道选择设置, 如图3-6所示。

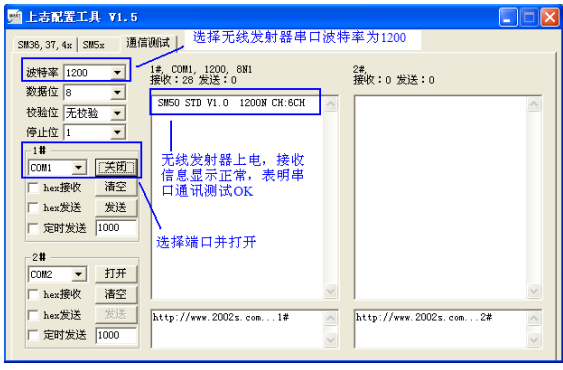

图3 串口通讯测试

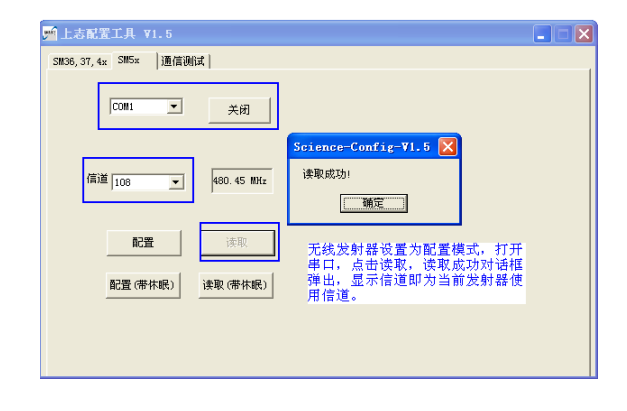

#### 图4 通讯信道读取

图5 通讯信道配置选择

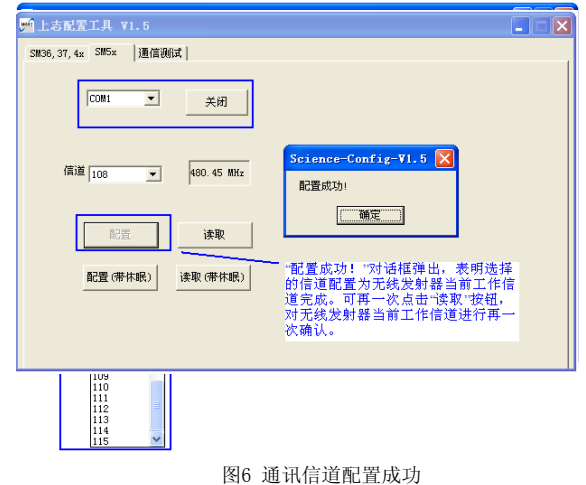

3)如图7所示,运行大屏幕上位机程序V6.5版本程序,检查串口通讯端口和波 特率,选择大屏幕串口通讯波特率,然后可进行大屏幕时间设置,模拟显示重量设 置和广告内容设置,分别点击发送,可实现计算机和大屏幕间无线通讯,上位机程 序设置的参数和广告内容可同步显示至大屏幕。

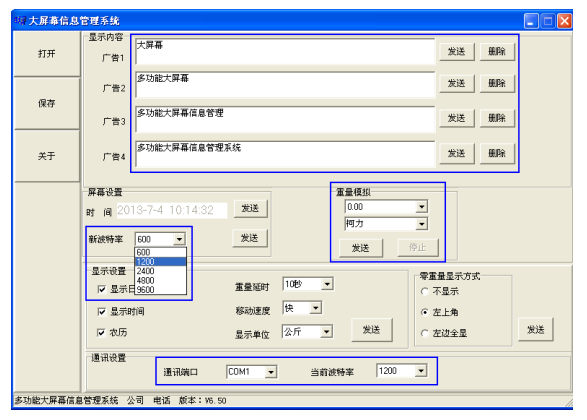

图7 大屏幕上位机通讯程序界面

取消大屏幕与计算机的无线连接后,再次上电,无线大屏幕和无线仪表可实现自适应 无线连接。当进行计算机和大屏幕的无线通讯时,请关闭和无线大屏幕配套使用的无线仪 表。

若有无线通讯配置和问题咨询请联系我司的售后服务部门。

## **六. 注意事项**

**●** 

**大屏幕内部有高压强电,非专业人员请不要随意打开,以免造成人身伤亡或意外。**

**宁波柯力传感科技股份有限公司**

**地址:宁波市江北投资创业园C区长兴路199号**

**服务热线:400-887-4165**

 **800-857-4165**

**传真:0574-87562271**

**邮编:315033**

**网址:[http://www.kelichina.com](http://www.kelichina.com/)**